# ПОРТАЛ ГОСУДАРСТВЕННЫХ И МУНИЦИПАЛЬНЫХ УСЛУГ МОСКОВСКОЙ ОБЛАСТИ

# ИНСТРУКЦИЯ ПОЛЬЗОВАТЕЛЯ ПО ПОЛУЧЕНИЮ УСЛУГИ

# «Запись в первый класс»

Москва 2016

# Оглавление

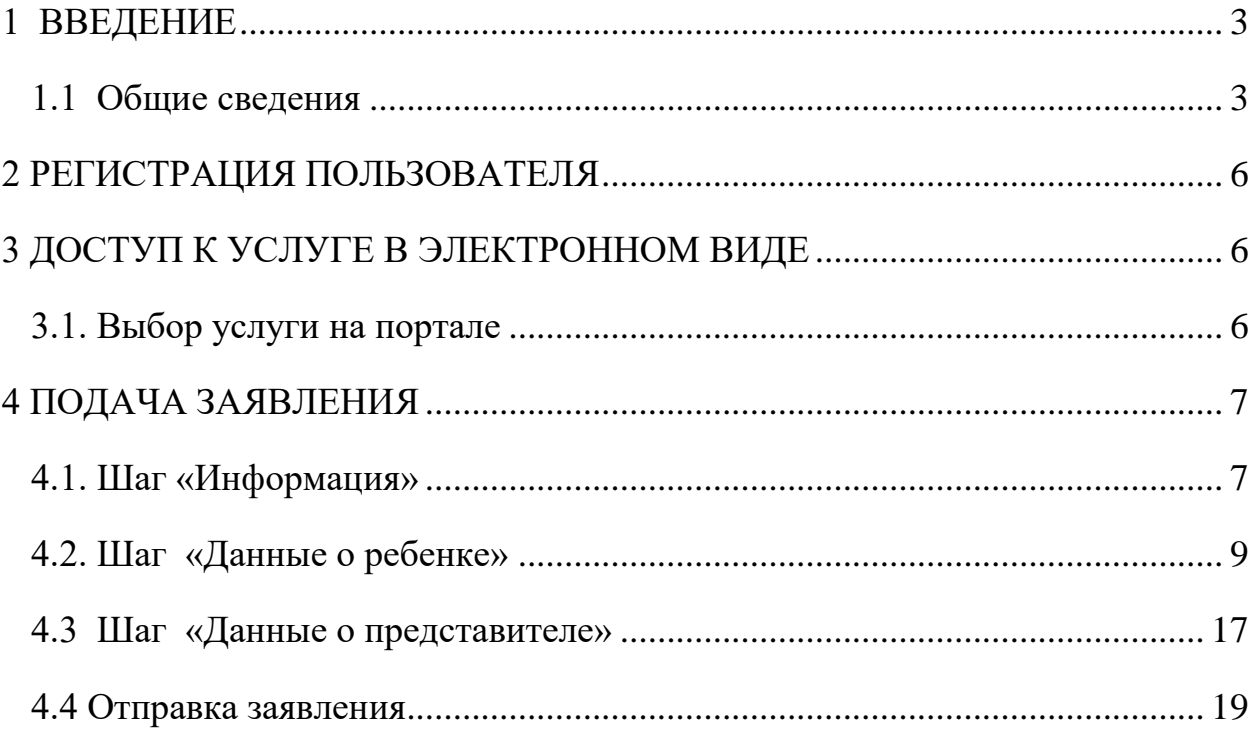

#### <span id="page-2-0"></span>**1 ВВЕДЕНИЕ**

#### <span id="page-2-1"></span>*1.1 Общие сведения*

Услуга *«Запись в первый класс»* предоставляется в электронном виде через региональный портал государственных и муниципальных услуг Московской области:

<https://uslugi.mosreg.ru/>

**Внимание!** С февраля 2016 года жителям Московской области предоставляется возможность записи в первый класс муниципальных общеобразовательных организаций в электронном виде через региональный портал государственных и муниципальных услуг Московской области.

Подать заявление на прием ребенка в первый класс могут родители или законные представители, при этом ребенок должен иметь постоянную или временную регистрацию в Московской области.

С 1 февраля по 30 июня 2016 года зачисление осуществляется в школы в соответствии с закреплением по территориальному признаку.

**Внимание!** После заполнения электронного заявления будет зафиксирована дата и время подачи заявления, которая будет учитываться при принятии решения по зачислению в школу.

В течение трех рабочих дней со дня, следующего за днем подачи электронного заявления, Вам необходимо предоставить оригиналы документов в школу. В случае, если оригиналы не будут представлены в указанный период — данное Заявление не подлежит дальнейшему рассмотрению, необходимо подать новое Заявление, в котором будут зарегистрированы новая дата и время подачи.

3

Решение о зачислении ребенка в первый класс принимается в течение семи рабочих дней после предоставления оригиналов документов. О принятом решении Вы будете уведомлены по электронной почте.

## **Полный список документов для зачисления ребенка в первый класс:**

- документ, удостоверяющий личность Заявителя;
- оригинал свидетельства о рождении ребенка или документ, подтверждающий родство Заявителя;
- свидетельство о регистрации ребенка по месту жительства или по месту пребывания на закрепленной территории или документ, содержащий сведения о регистрации ребенка по месту жительства или по месту пребывания на закрепленной территории;
- заключение и рекомендации психолого-медико-педагогической комиссии и согласие родителей (законных представителей) (для детей с ограниченными возможностями здоровья);
- документ, подтверждающий родство Заявителя (или законность представления прав ребенка);
- документ, подтверждающий право Заявителя на пребывание в Российской Федерации (для иностранных граждан и лиц без гражданства);
- страховое свидетельство обязательного пенсионного страхования (СНИЛС) заявителя.

# **Список документов для граждан, имеющих преимущественное право на**

### **зачисление:**

- служебное удостоверение сотрудника полиции (для сотрудника полиции)
- удостоверение личности военнослужащего (для военнослужащих);
- служебное удостоверение сотрудника уголовно-исполнительной системы (для сотрудника, имеющего специальные звания и проходящего службу в учреждениях и органах, уголовноисполнительной системы);
- служебное удостоверение сотрудника федеральной противопожарной службы Государственной противопожарной службы (для сотрудника, имеющего специальные звания и проходящего службу в федеральной противопожарной службу Государственной противопожарной службы);
- служебное удостоверение сотрудника органа по контролю за оборотом наркотических средств и психотропных веществ (для сотрудника, имеющего специальные звания и проходящего службу в органах по контролю за оборотом наркотических средств и психотропных веществ);
- служебное удостоверение сотрудника федеральной таможенной службы (для сотрудника, имеющего специальные звания и проходящего службу в таможенных органах Российской Федерации);
- справка с места работы, для граждан Российской Федерации, имеющих преимущественное право на зачисление.

По общим вопросам организации приёма заявлений через портал необходимо обратиться в Министерство образования Московской области по адресу электронной почты [BenevolenskijDS@mosreg.ru,](file:///D:/Для%20сайта/2016/Директор/BenevolenskijDS@mosreg.ru) [SolntsevaLP@mosreg.ru](file:///D:/Для%20сайта/2016/Директор/SolntsevaLP@mosreg.ru) и [ZabelinVV@mosreg.ru.](file:///D:/Для%20сайта/2016/Директор/ZabelinVV@mosreg.ru)

При возникновении технических вопросов по работе регионального портала государственных и муниципальных услуг Московской области обращайтесь по адресу электронной почты help-smev@mosreg.ru. В письме укажите свои контактные данные и опишите проблему как можно подробнее, по возможности приложите снимок экрана с сообщением об ошибке.

При возникновении технических вопросов по работе в модуле «Зачисление в общеобразовательную организацию» в Единой информационной системе учета и мониторинга образовательных достижений обучающихся общеобразовательных организаций Московской области обращайтесь по адресу электронной почты [support@school.mosreg.ru](https://e.mail.ru/compose/?mailto=mailto%3aSupport@school.mosreg.ru) и [support-mosreg@company.dnevnik.ru.](https://e.mail.ru/compose/?mailto=mailto%3asupport%2dmosreg@company.dnevnik.ru)

# <span id="page-5-0"></span>**2 ДОСТУП К УСЛУГЕ В ЭЛЕКТРОННОМ ВИДЕ**

### <span id="page-5-1"></span>*2.1. Выбор услуги на портале*

Зайдите на региональный портал государственных и муниципальных услуг Московской области: http://uslugi.mosreg.ru/.

На главной странице портала государственных услуг Московской области расположена плитка услуги «Запись в первый класс» (см. рисунок 1).

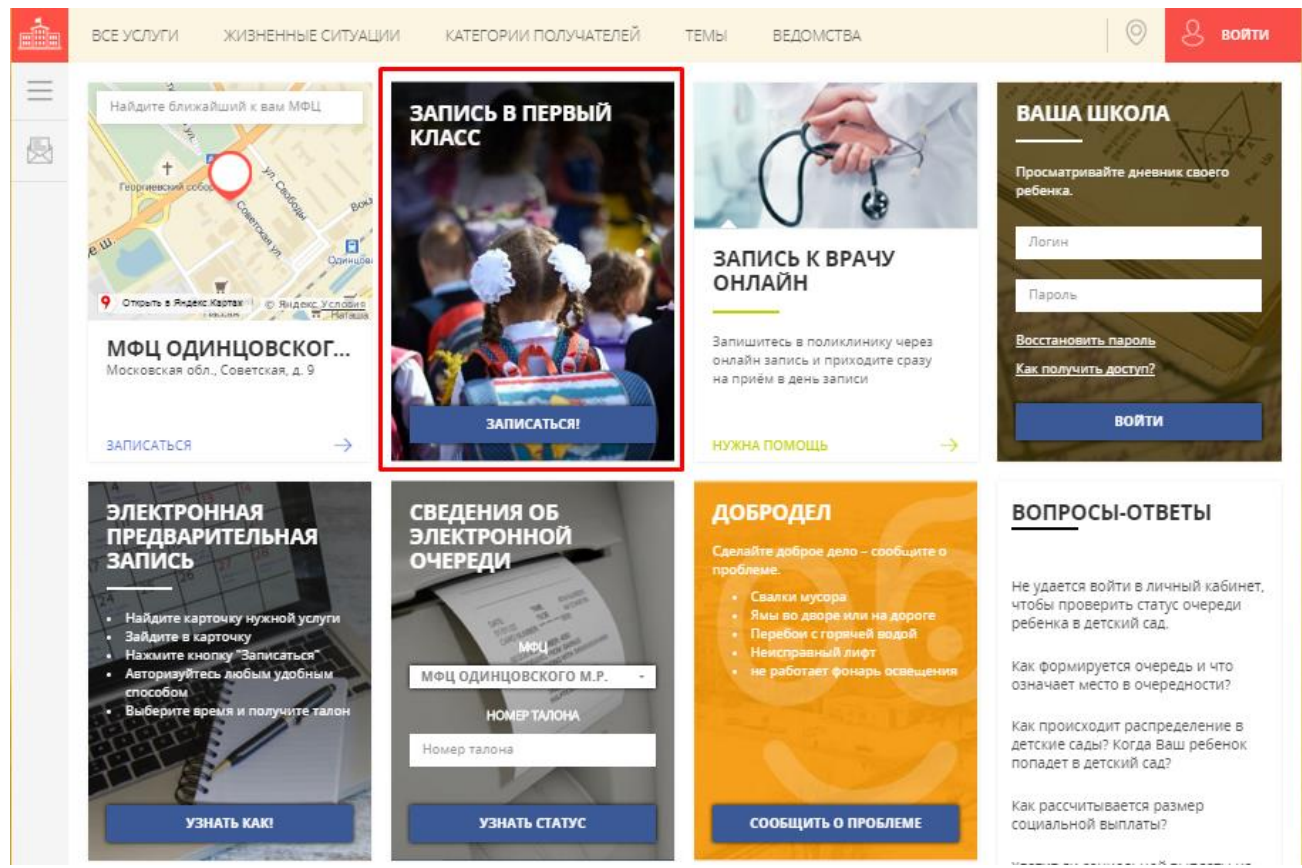

*Рисунок 1. Плитка услуги «Запись в первый класс» на портале государственных услуг*

Нажмите на кнопку «Записаться!» на плитке.

После того, как Вы открыли плитку «Запись в первый класс», Вам открывается форма подачи заявления.

# <span id="page-6-0"></span>**3. ПОДАЧА ЗАЯВЛЕНИЯ**

Нажав на кнопку «Записаться!» Вы можете создать и отправить в электронном виде заявление на запись ребенка в первый класс.

Заявление состоит из 4 шагов:

- 1. «Информация»;
- 2. «Данные о ребенке»;
- 3. «Данные о представителе»;
- 4. «Завершение».

### <span id="page-6-1"></span>*3.1. Шаг «Информация»*

Перед отправкой заявления Вы должны ознакомиться с порядком предоставления услуги, сроками оказания и списком требуемых документов.

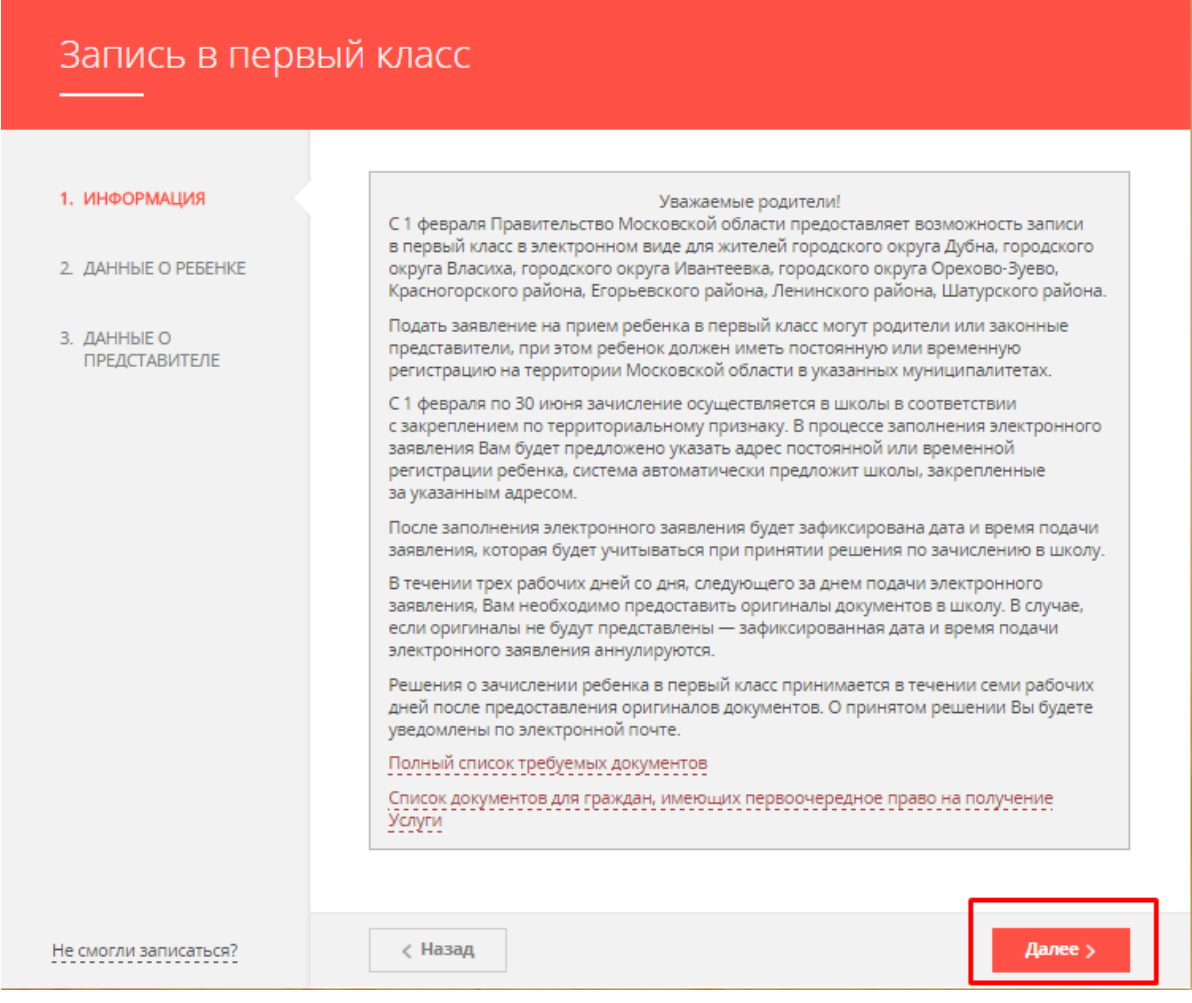

После ознакомления с информацией нажмите кнопку «Далее» для перехода на следующий шаг формы подачи заявления.

### <span id="page-8-0"></span>*3.2. Шаг «Данные о ребенке «*

Поля заявления сгруппированы в блоки (см.рисунок 3).

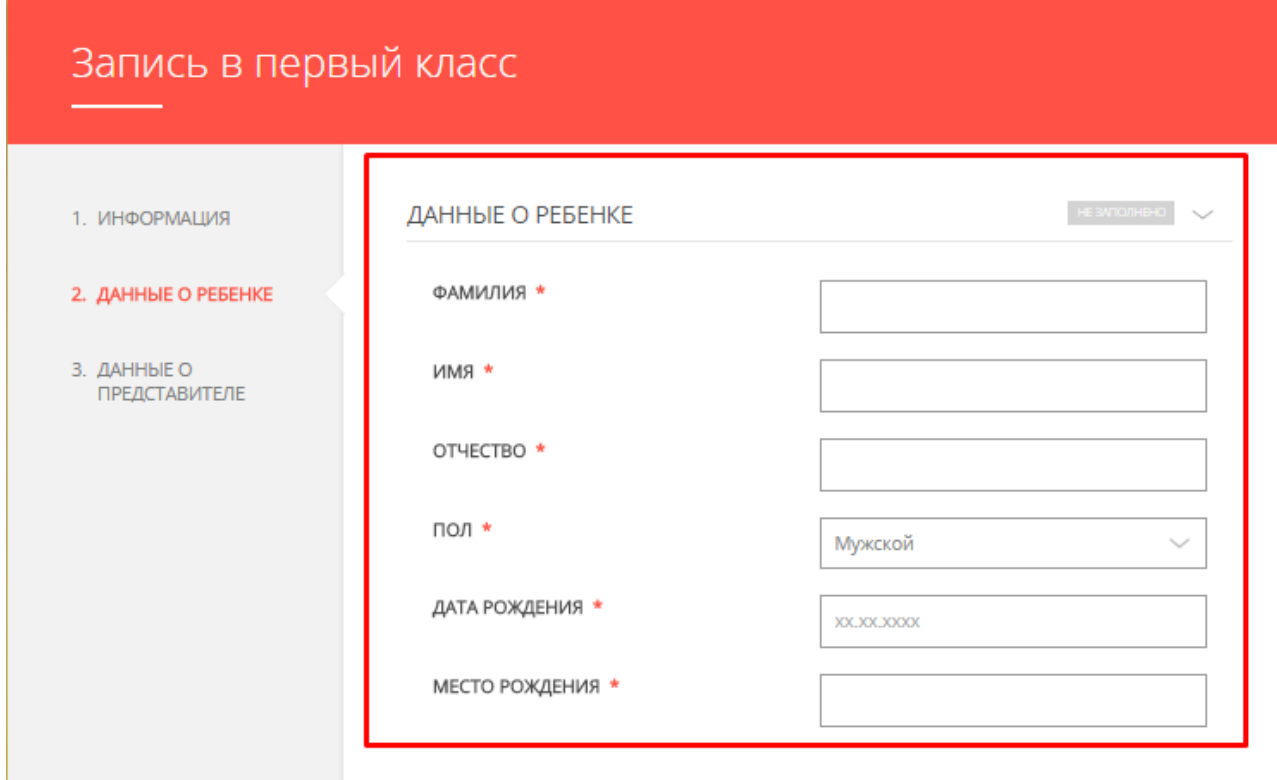

*Рисунок 3. Блок «Данные о ребенке»*

Если в блоке есть обязательные поля, и они заполнены, то напротив названия блока отображается значок, что блок заполнен (см. рисунок 4).

Если в блоке есть незаполненные обязательные поля, то блок отмечается как не заполненный.

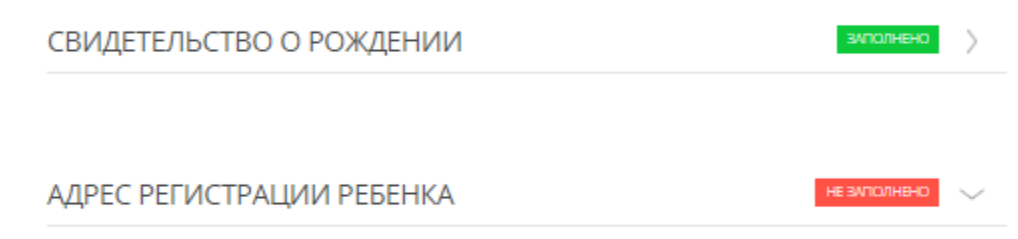

*Рисунок 4. Блоки с заполненными и незаполненными обязательными полями*

По возможности, заполните все поля шага «Данные о ребенке».

На шаге «Данные о ребенке» заполните следующие поля:

- **1. Блок полей «Данные о ребенке» (см. рисунок 5)**
- Фамилия;
- Имя;
- Отчество;
- Пол;
- Дата рождения;
- Место рождения.

Фамилия, имя, отчество ребенка указываются русскими буквами в именительном падеже (например – Иванов Иван Иванович). Если у ребенка нет отчества, в поле «Отчество» ставится прочерк.

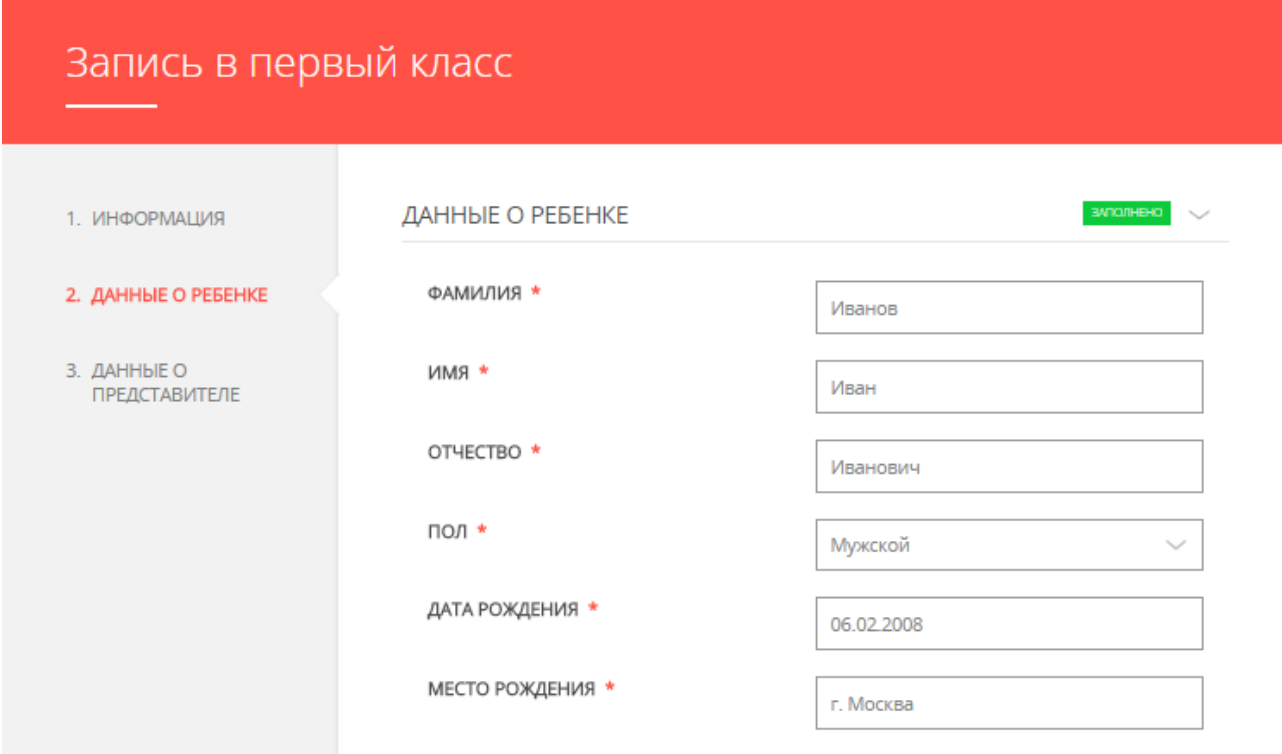

*Рисунок 5. Пример заполнения блока полей «Данные о ребенке»*

## **2. Блок полей «Свидетельство о рождении» (см. рисунок 6):**

- Тип документа;
- Серия;
- Номер;
- Дата выдачи;
- Кем выдан;
- Место рождения.

Тип документа – Свидетельство о рождении РФ или Свидетельство иностранного образца (в случае, если у ребенка иностранное свидетельство о рождении).

Серия свидетельства о рождении РФ заполняется римскими цифрами

(на клавиатуре латинская I, V, X, M), знак "дефис" и буквы русского алфавита: например I-КБ, II-АБ (см. Рисунок 11).

В случае наличия свидетельства зарубежного образца в поле «Серия» необходимо поставить прочерк.

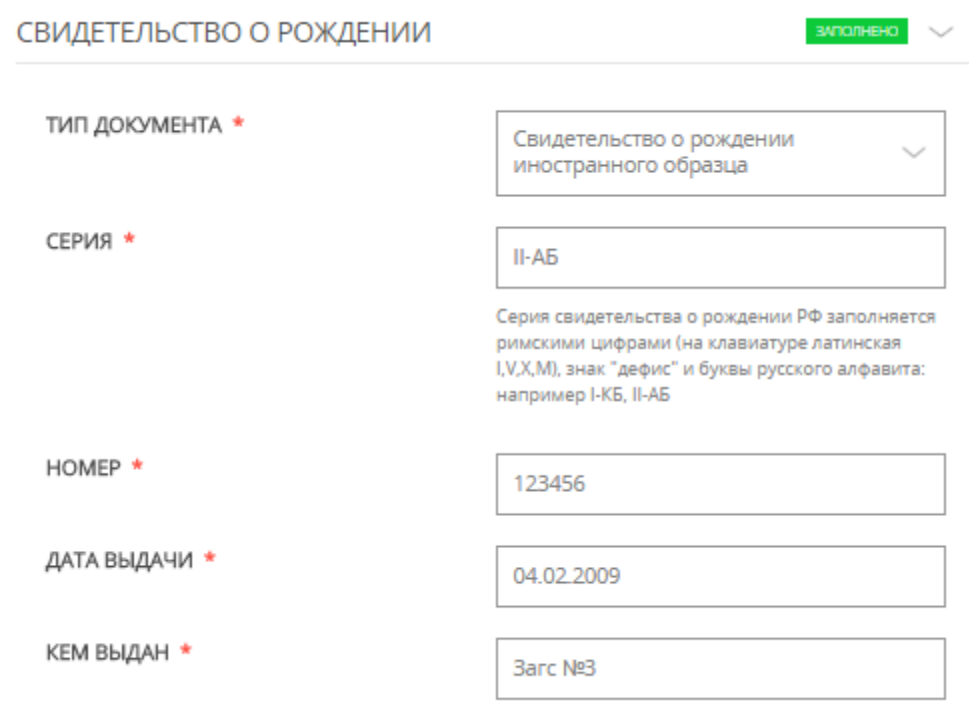

*Рисунок 6. Пример заполнения блока «Свидетельство о рождении»*

### **3. Блок полей «Адрес регистрации ребенка» (см. рисунок 7):**

- Регион;
- Район;
- Город;
- Населенный пункт;
- Улица;
- Дом;
- Квартира.

Адрес регистрации ребенка необходимо заполнять последовательно, начиная с поля «Район». Наименование городского округа должно вводиться в поле «Населенный пункт», наименование муниципального района, на территории которого находится городской округ, при этом не указывается. Для городов областного подчинения (например, Дубна) поле "Район" заполнять не требуется.

В случае отсутствия в адресе регистрации номера квартиры, на шаге необходимо отметить признак «Нет номера квартиры» - поле «Квартира» становится необязательным для заполнения.

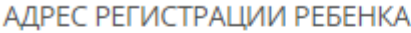

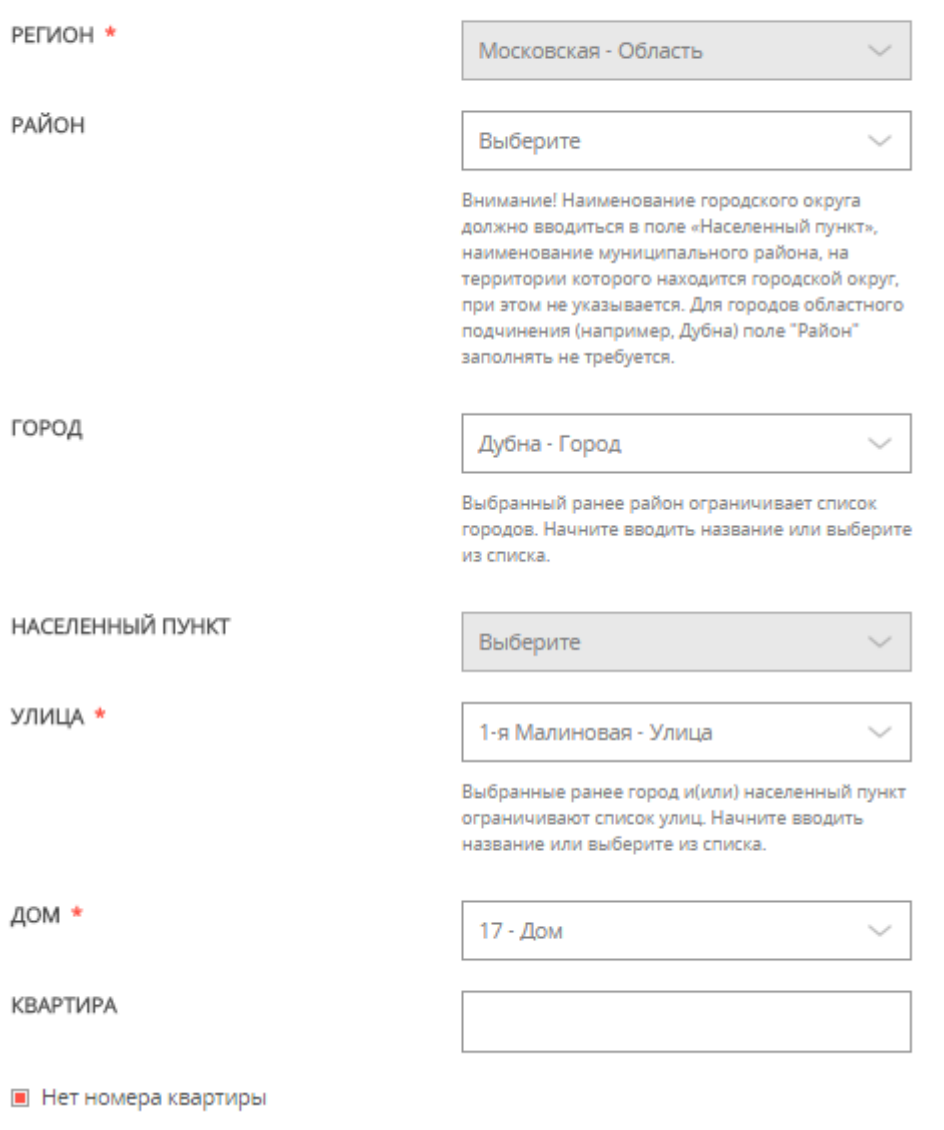

 $34707$ HEHO

*Рисунок 7. Пример заполнения блока «Адрес регистрации ребенка»*

# **4. Блок полей «Место жительства ребенка» (см. рисунок 8):**

- Регион;
- Район;
- Город;
- Населенный пункт;
- Улица;
- Дом;
- Квартира.

Блок полей «Место жительства ребенка» заполняется аналогично блоку полей «Место регистрации ребенка».

В случае совпадения адреса регистрации и места жительства, необходимо проставить признак «Совпадает с адресом регистрации» - блок полей «Место жительства ребенка» автоматически скрывается.

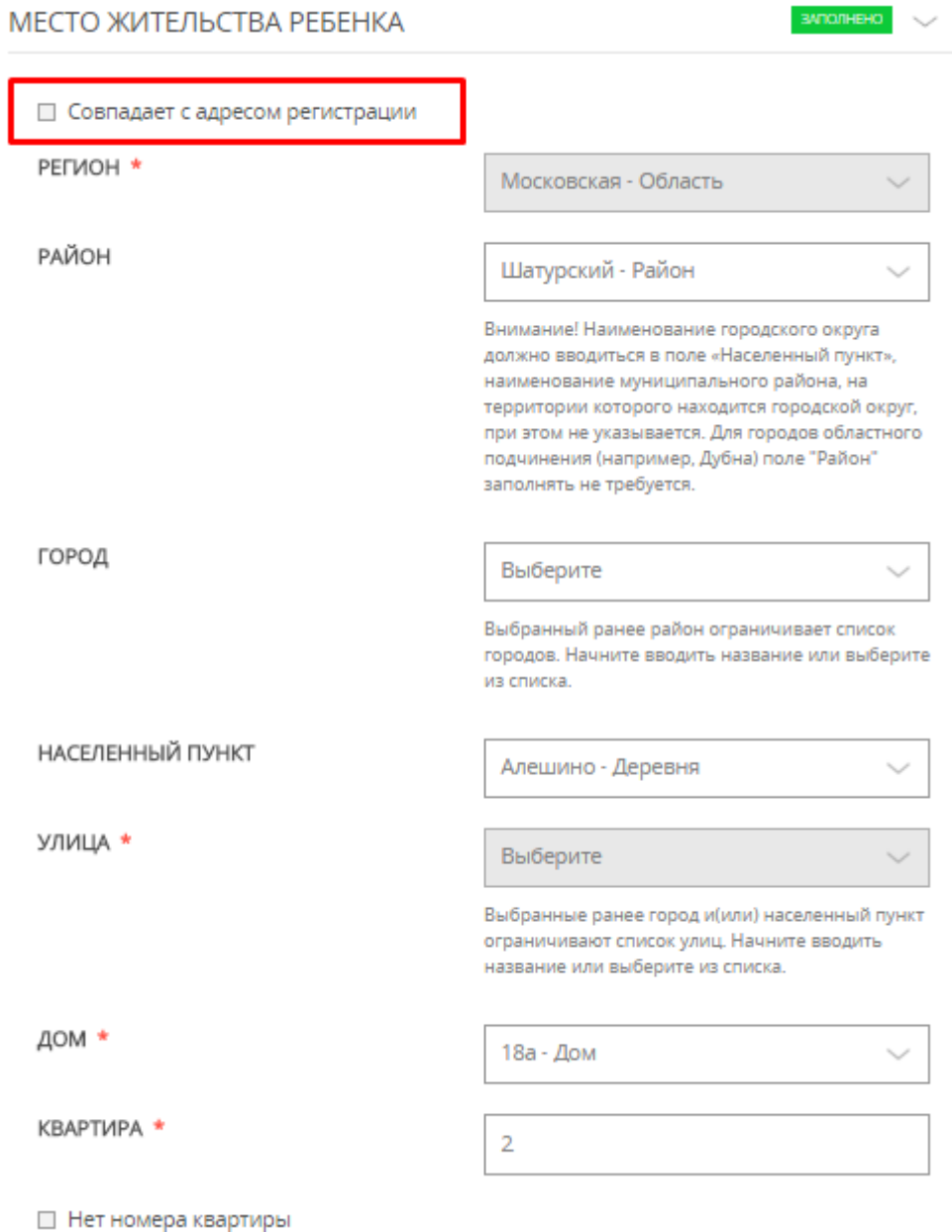

*Рисунок 8. Пример заполнения блока «Адрес жительства ребенка»*

### **5. Блок полей «Выбор образовательной организации» (см. рисунок 9):**

- Наименование;
- Учебный год;
- Параллель.

Наименование образовательной организации подтягивается автоматически, согласно адресу регистрации ребенка. Поля «Учебный год» и «Параллель» являются не редактируемыми и отображают информацию о текущем учебном годе и классе записи ребенка.

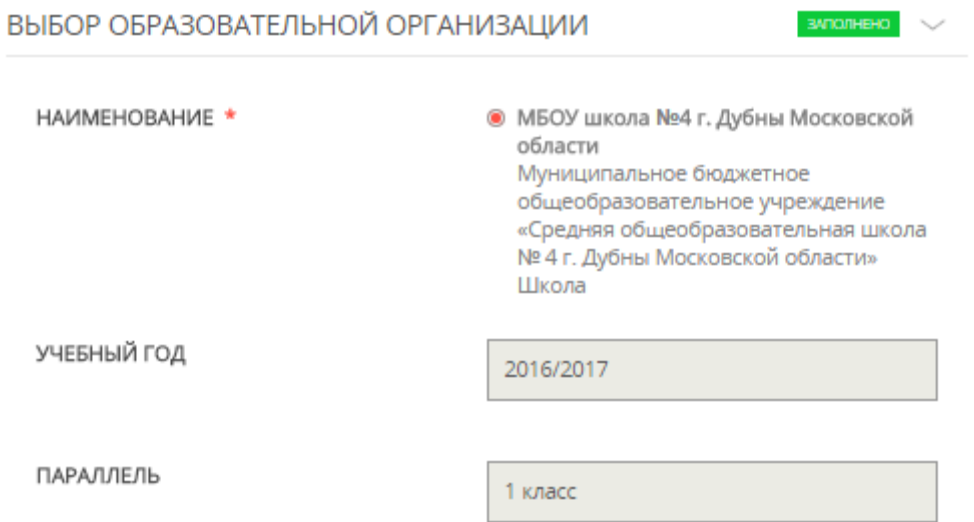

*Рисунок 9. Пример заполнения блока «Выбор образовательной организации»*

# **6. Блок полей «Выбор образовательной организации» (см. рисунок 10).**

В случае преимущественного права зачисления в образовательную организацию, необходимо указать вид имеющейся льготы:

- Ребенок военнослужащего;
- Ребенок сотрудника полиции;
- Ребенок сотрудника, имеющего специальное звание и проходящего службу в учреждениях и органах уголовноисполнительной системы, федеральной противопожарной службы Государственной противопожарной службы, органах по контролю за оборотом наркотических средств и психотропных веществ и

#### таможенных органах Российской Федерации.

#### ПРЕИМУЩЕСТВЕННОЕ ПРАВО ЗАЧИСЛЕНИЯ В ОБРАЗОВАТЕЛЬНУЮ ОРГАНИЗАЦИЮ

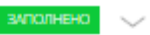

- □ Ребенок военнослужащего
- □ Ребенок сотрудника полиции
- Ребенок сотрудника, имеющего специальное звание и проходящего службу в учреждениях и органах уголовно-исполнительной системы, федеральной противопожарной службе Государственной противопожарной службы, органах по контролю за оборотом наркотических средств и психотропных веществ и таможенных органах Российской Федерации
	- П Льгота детям сотрудника, погибшего (умершего) вследствие увечья или иного повреждения здоровья, полученных в связи с выполнением служебных обязанностей.
	- Льгота детям гражданина Российской Федерации, уволенного со службы в учреждениях и органах вследствие увечья или иного повреждения здоровья, полученных в связи с выполнением служебных обязанностей и исключивших возможность дальнейшего прохождения службы в учреждениях и органах.
	- П Льгота детям гражданина Российской Федерации, умершего в течение одного года после увольнения со службы в учреждениях и органах вследствие увечья или иного повреждения здоровья, полученных в связи с выполнением служебных обязанностей, либо вследствие заболевания, полученного в период прохождения службы в учреждениях и органах, исключивших возможность дальнейшего прохождения службы в учреждениях и органах.
	- □ Льгота детям, находящимся (находившимся) на иждивении сотрудника ФОИВ.
	- □ Льгота детям сотрудника ФОИВ.
	- П Льгота детям сотрудника, умершего вследствие заболевания, полученного в период прохождения службы в учреждениях и органах.

### *Рисунок 10. Пример заполнения блока «Преимущественное право зачисления в образовательную организацию»*

После заполнения всех блоков полей нажмите кнопку «Далее» для перехода на следующий шаг формы подачи заявления.

#### <span id="page-16-0"></span>*3.3 Шаг «Данные о представителе»*

На шаге «Данные о представителе» заполните следующие поля:

#### **1. Блок полей «Данные о представителе» (см. рисунок 11):**

- Представитель;
- Фамилия;
- Имя;
- Отчество;
- СНИЛС.

Фамилия, имя, отчество указываются русскими буквами в именительном падеже (например – Иванов Иван Иванович). Если у представителя нет отчества, в поле «Отчество» ставится прочерк.

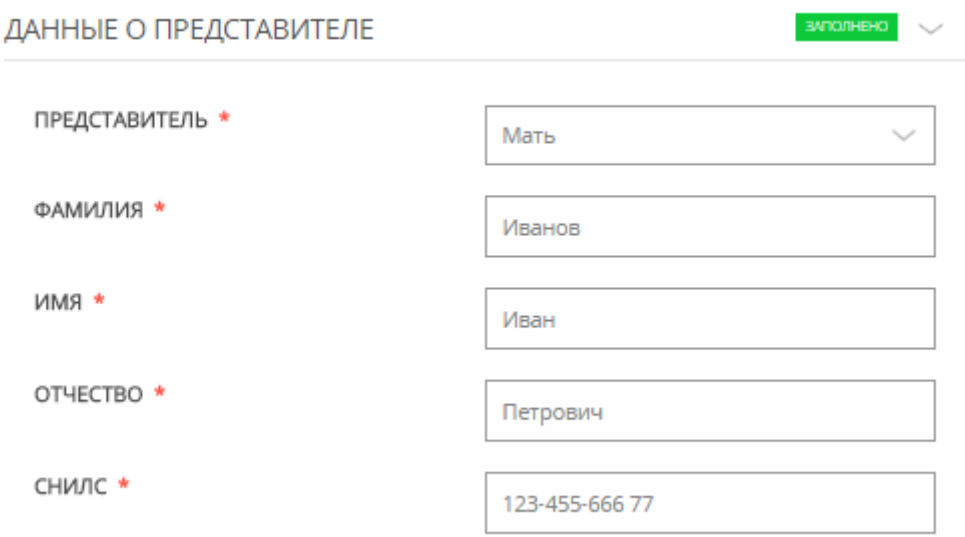

*Рисунок 11. Пример заполнения блока «Данные о представителе»*

- **2. Блок полей «Данные о представителе» (см. рисунок 12):**
- Тип документа;
- Серия;
- Номер;
- Дата выдачи;
- Кем выдан.

В поле «Тип документа» выбирается один из видов документов,

удостоверяющих личность гражданина – паспорт гражданина РФ или паспорт иностранного образца.

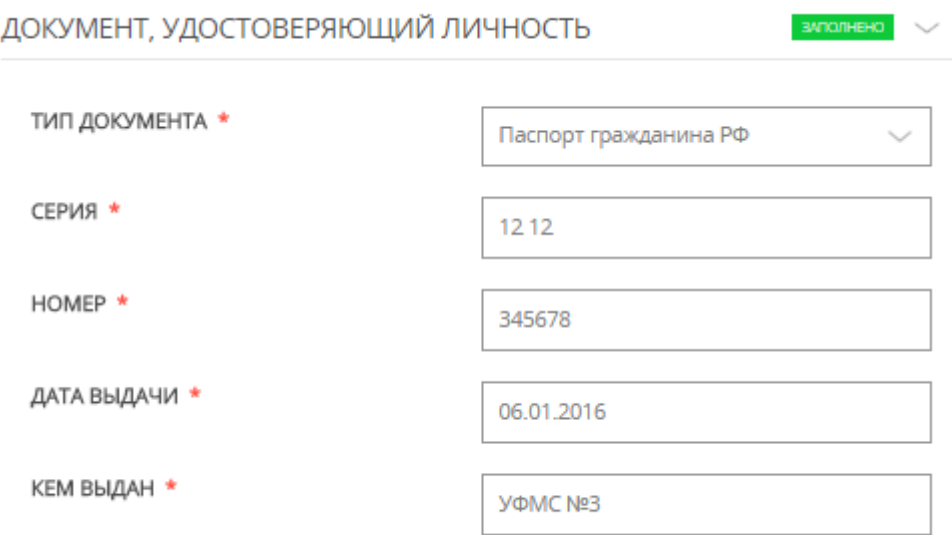

*Рисунок 12. Пример заполнения блока «Документ, удостоверяющий личность»*

## **3. Блок полей «Контактные данные» (см. рисунок 13):**

- Адрес электронной почты;
- Контактный телефон;
- Введите символы с картинки.

В поле «Адрес электронной почты» необходимо указать email представителя ребенка в формате  $xxx$ а  $\sqrt{(a)$  изл $x$ ххх. $x$  (например  $111$  @mail.ru).

В поле «Введите символы с картинки» необходимо точно указать латинские буквы и цифры, отображающиеся на портальной форме.

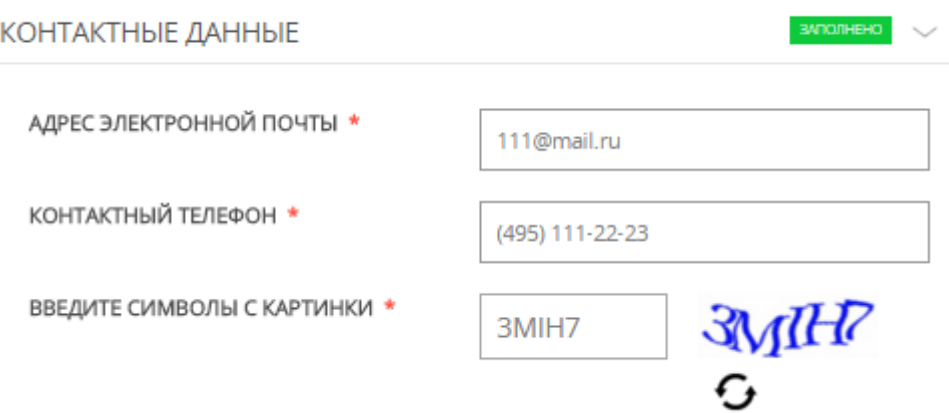

*Рисунок 13. Пример заполнения блока «Контактные данные»*

#### <span id="page-18-0"></span>*3.4 Шаг «Завершение»*

После заполнения всех блоков полей нажмите кнопку «Записаться» для подачи заявления (см. рисунок 14)

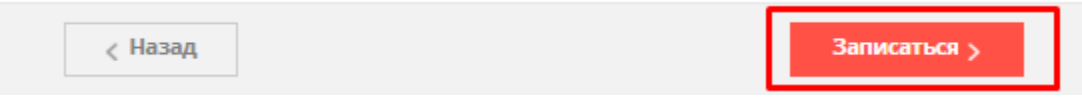

*Рисунок 14. Кнопка «Записаться»*

На шаге «Завершение» заявителю отображается информационное сообщение: «Ваше заявление успешно принято и будет направлено в образовательную организацию».

На адрес электронной почты пользователя будет направлено письмо с зарегистрированным номером заявления и с дальнейшими инструкциями, в том числе уведомление о необходимости в течение трёх дней предоставить оригиналы документов в выбранную образовательную организацию.